PE forms are not available year-round. PE forms are generated and released one to two months before the PE due date. For Campus employees, the release date is in mid-December; for UK HealthCare employees, the release date is in May.

### **Access the UK Online PE System via myUK**

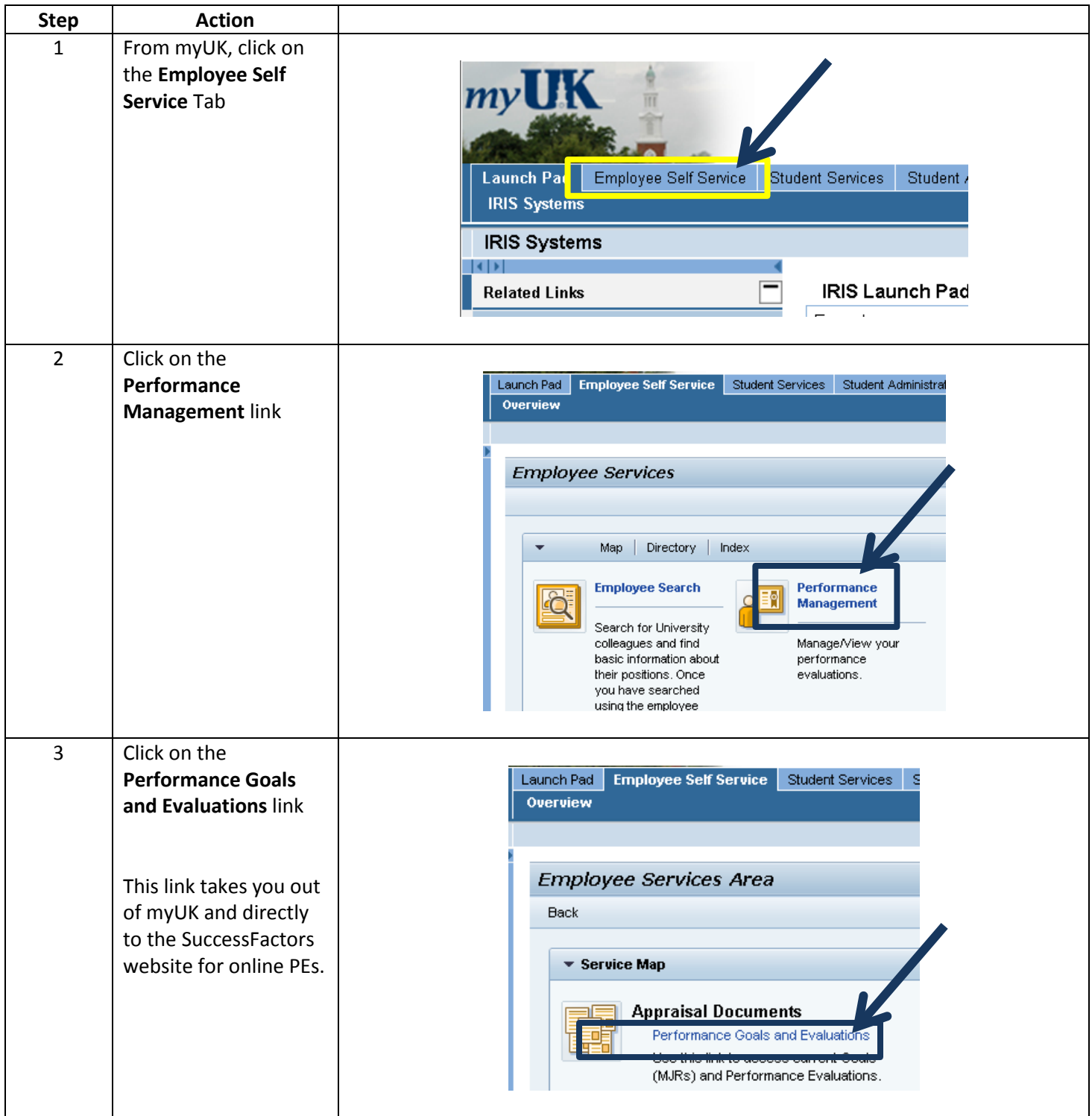

**Accessing your Performance Evaluation Form**

On your **Home** page, in the **Navigation**  Home  $\blacktriangleright$ **Menu**, • Click on Home **Home**, Then choose Goals the Performance **Performance** option **My Forms** On your **Performance** page, **All Forms** your PE form can be Items per page:  $10 - 7$ Showing 1-2 of 2 **In Progress** found in the **Inbox** of **Inbox** Create New Form the **In Progress En Route** section. **Display Options Completed** ■ Form Title ■ Employee ■ Step ■ Date Assigned ■ Step Due Dat **Form Status** Modified 3 Sent From • Click on the link in the **Step Form Title Date Due** column to **Form Title Employee Step Assigned** Date access your Cal Employee 2013 University 11/11/2013 PE formPerformance Abbott Self 固 Evaluation for Call Evaluation Abbott

# HR Training & Development Page **2** of **7**

#### **Completing the PE Process – Progress Line and Introduction**

After accessing the PE form, at the top of the page, you can view the progress line. This gives you a quick update of which step the PE form is currently in.

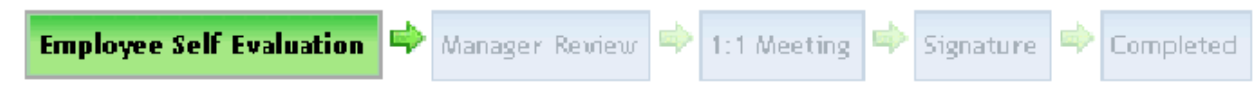

There is also an introduction that explains the process from beginning to end.

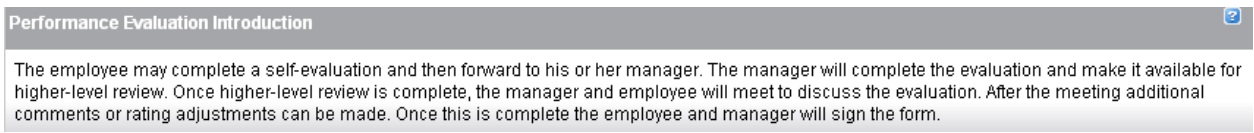

### **Completing the PE Process - Step One: Employee Self Evaluation**

The PE form in the UK Online PE System starts with an Employee Self Evaluation. If you choose not to complete a self evaluation, the PE form still needs to be sent to your manager so the PE process can advance. Per University policy, the self evaluation is optional unless your manager or department makes it mandatory.

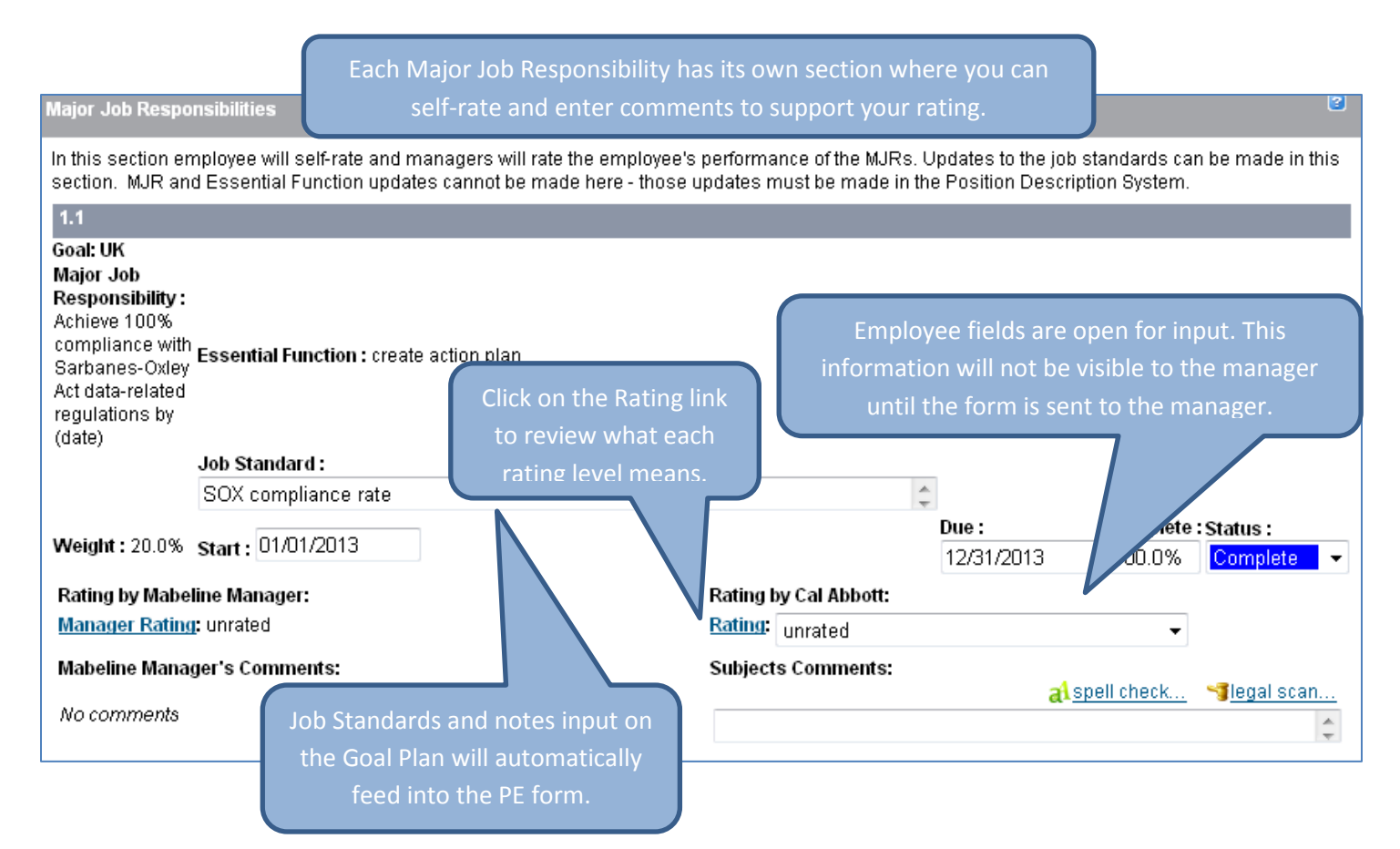

### **Completing the PE Process - Step One: Employee Self Evaluation, continued**

Below the MJR sections, you will find the Core Competencies (University / Campus employees) or Behavioral Expectations (UK HealthCare employees). These can be rated on a 1 to 3 level and are not included in the overall PE score, unless you are UK HealthCare Leadership.

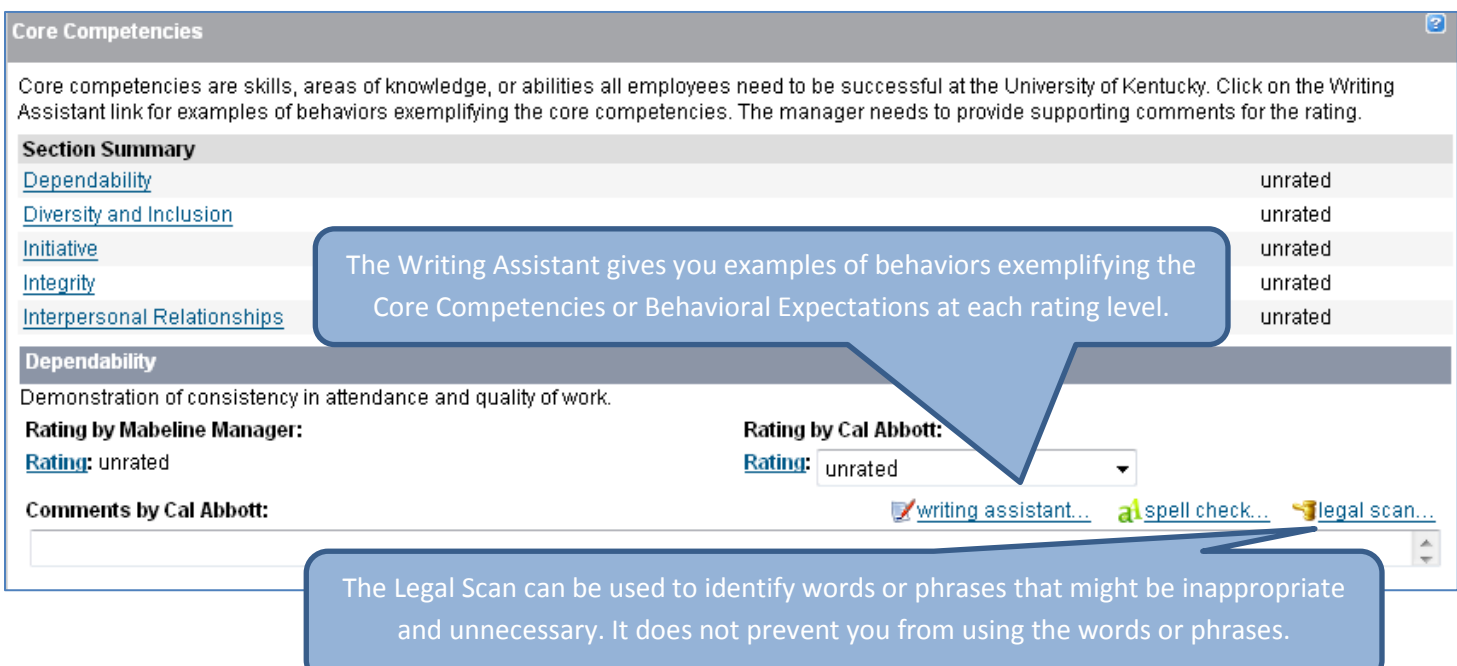

Any professional development goals entered on the Professional Development Goal Plan will be included at the bottom of the PE form. There are no rating fields for these goals as they are not included in the overall PE score.

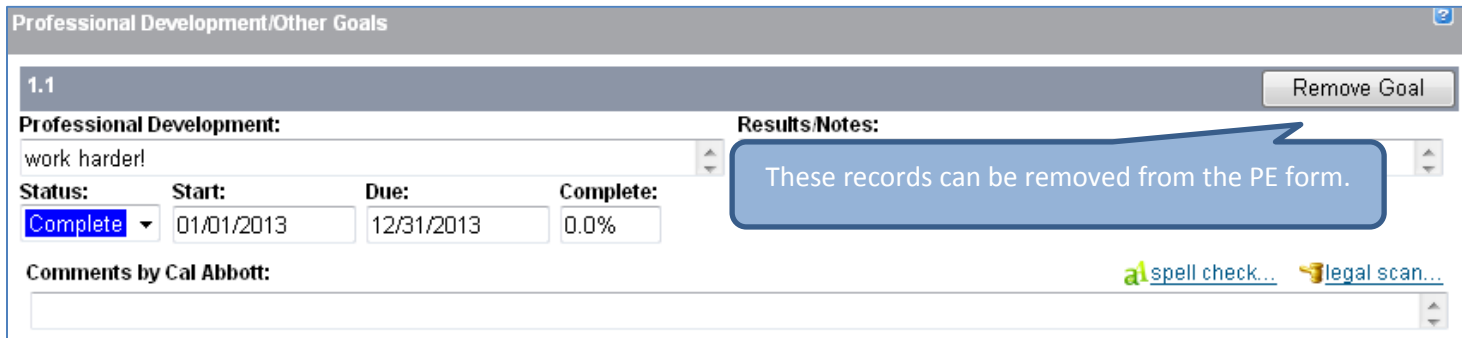

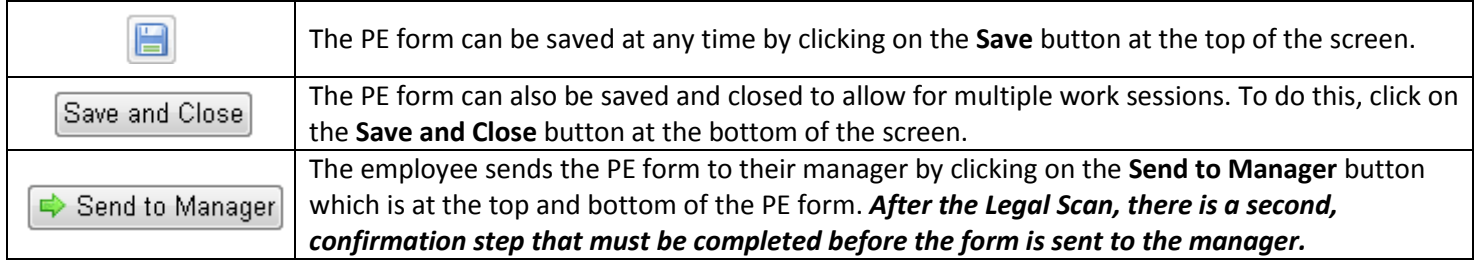

#### **Completing the PE Process - Step Two: Manager Review**

After you send the PE form to your manager, it is now time for the manager to input their ratings and comments related to your performance. The information entered by the manager in this step is not viewable by you at this time.

#### **Completing the PE Process - Step Three: 1:1 Meeting**

The PE form is parked at the 1:1 Meeting step until the face-to-face meeting between you and the manager has occurred. While the form is in this step:

- Upper-level management can review PE forms for employees in their direct reporting line
- Employees cannot view any rating or comments entered by their manager
- Managers can make edits to their fields on the PE form based on information gained during the face-to-face meeting with the employee

#### **Completing the PE Process - Step Four: Employee Signature**

In this step, you can view the completed PE form, seeing the manager's ratings and comments, methods of evaluation, and the overall PE rating. These fields are now locked and no changes can be made.

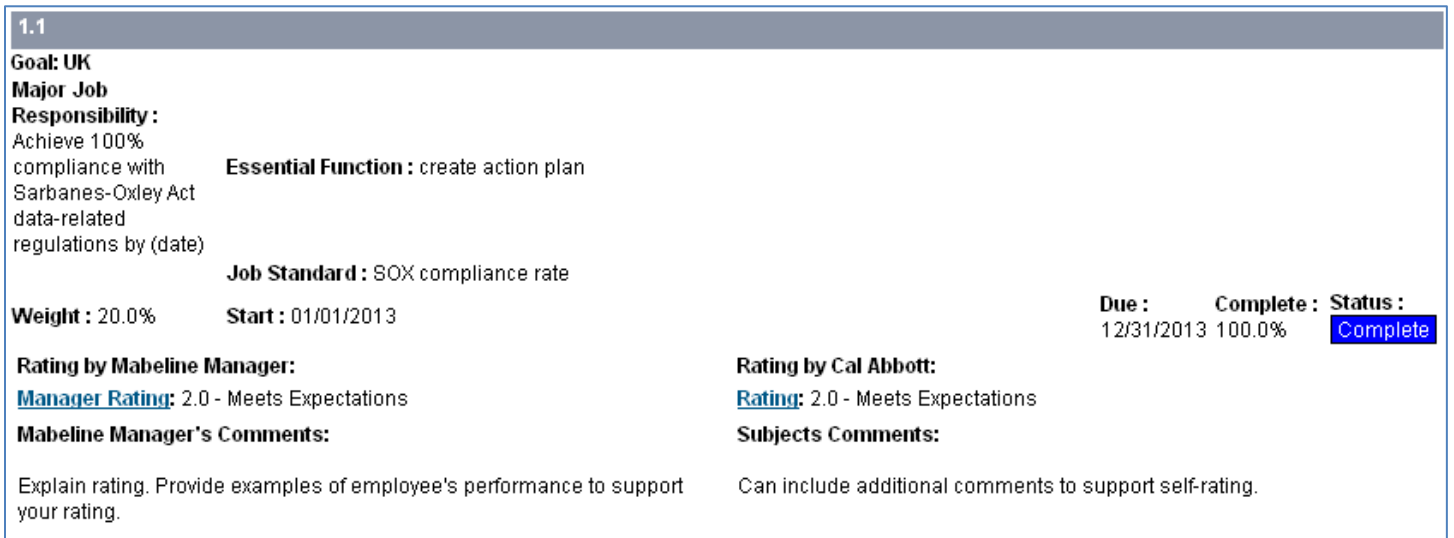

#### **Completing the PE Process - Step Four: Employee Signature – continued**

#### **Methods of Evaluation**

Please select from the following Methods of Evaluation that will be used in evaluating the employee's performance. Additional methods of evaluation and/or additional explanations of those methods may be added if necessary.

Supervisory Observation - Supervisor evaluates the employee's performance by direct observation of work

Third Party Feedback - Supervisor evaluates the employee's performance by in part based on relevant feedback from outside customers, vendors, or others

Peer Feedback - Supervisor evaluates the employee's performance in part based on relevant feedback from the employee's peers

Spot Checks - Supervisor evaluates the employee's performance in part based on random spot checks of work

Sampling Statistics - Supervisor evaluates the employee's performance in part based on sample's of the employee's work or statistical data that indicates the employee's level of work of demostrated competence

Project Results - Supervisor evaluates the employee's performance in part based on actual results of projects or assignments the employee has managed or participated in

Self Report - Supervisor evaluates the employee's performance in part based on the employee's own evaluation of his/her work Other

#### **Summary**

Ratings for each MJR and Core Competency are listed here. The overall rating is calculated from the MJR scores. The Core Competency ratings are not calculated into the overall rating. Professional Development goal results are also included but not rated. Overall comments on the employee's performance can be entered in this section.

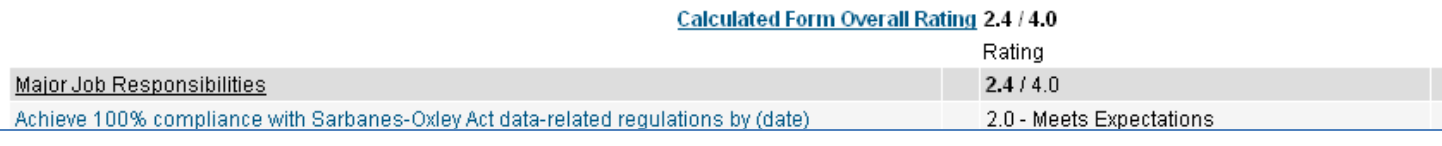

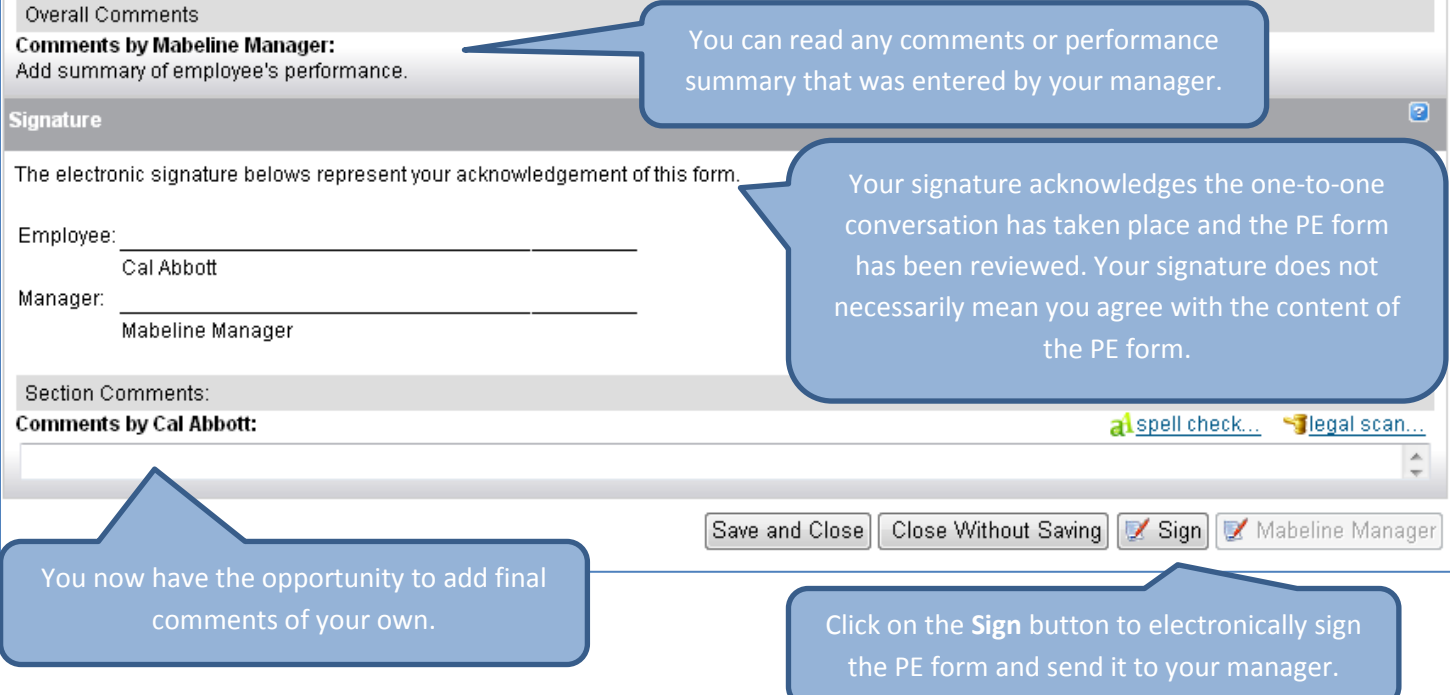

### **Completing the PE Process - Step Five: Manager Signature**

After you sign your PE form and send it to your manager, they will have the opportunity to add any final comments they have. They will then sign the PE form to complete the process.

#### **Viewing Your Completed PE Form**

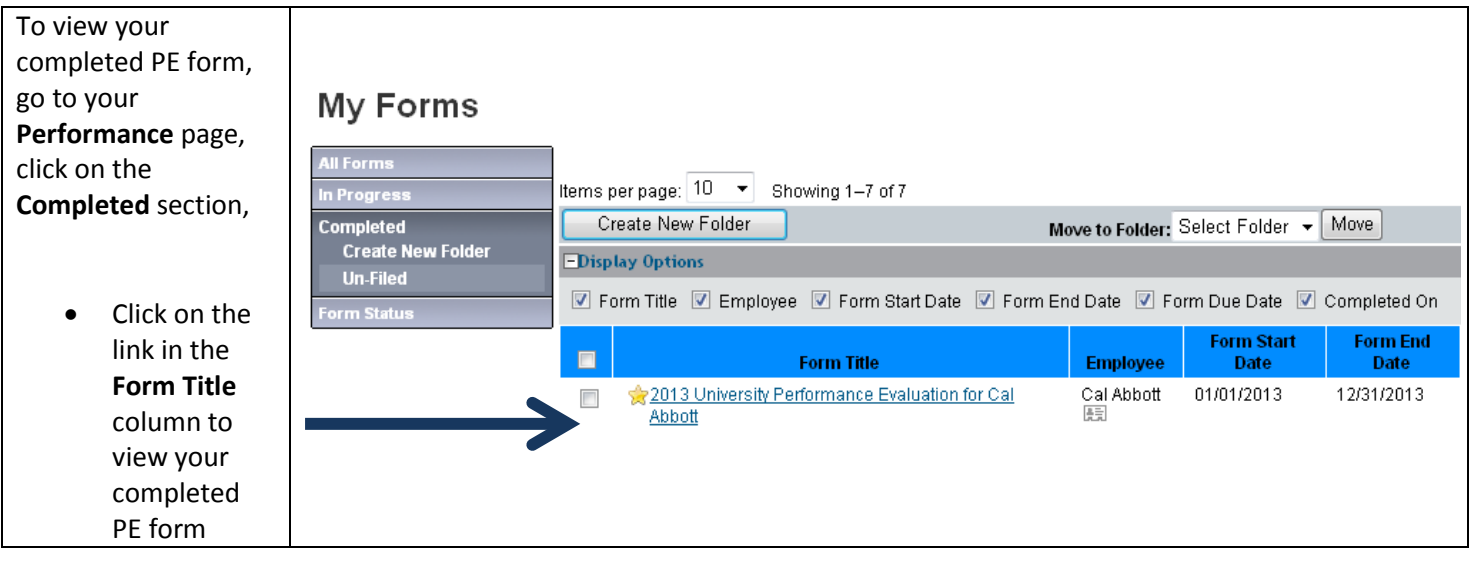